## **Ψηφιακά Μαθήματα - Αθ. Ανδρούτσος**

### **Εισαγωγή**

Ένα ψηφιακό μάθημα είναι ένα σύνολο από αντικείμενα μάθησης, κατάλληλα τοποθετημένα σε ένα σύστημα Εκπαιδευτικού Λογισμικού (ΕΛ), με σκοπό την παραγωγή είτε ενός αυτόνομου εξ αποστάσεως μαθήματος ή συμπληρωματικά προς ένα φυσικό μάθημα.

Βασικός στόχος των ψηφιακών μαθημάτων είναι η εξοικονόμηση ενέργειας και η αύξηση της παραγωγικότητας της εκπαιδευτικής κοινότητας δεδομένου ότι η χρήση συστημάτων Εκπαιδευτικού Λογισμικού μειώνει την ανάγκη μετακίνησης, βελτιστοποιεί διαδικασίες μάθησης καθώς επίσης και παρέχει επιπλέον εργαλεία μάθησης που δεν θα μπορούσαν να παρασχεθούν με φυσικό τρόπο.

Για να επιτευχθούν οι παραπάνω στόχοι θα πρέπει ο σχεδιασμός του συστήματος και του ψηφιακού μαθήματος να είναι αποτελεσματικός, διαφορετικά μπορούμε να οδηγηθούμε στο αντίθετο αποτέλεσμα, δηλαδή την αύξηση της ενέργειας που απαιτείται και την μείωση της παραγωγικότητας.

Ο σχεδιασμός ενός ψηφιακού μαθήματος συνήθως ξεκινά σε τεχνικό επίπεδο με την κατάρτιση ενός Μονοπατιού Μάθησης (Learning Path) που είναι μία συγκεκριμένη ακολουθία βημάτων που απαιτείται να λάβει ο μαθητής ώστε να φέρει εις πέρας αποτελεσματικά τον στόχο του μαθήματος.

Έστω για παράδειγμα ένα μονοπάτι μάθησης με πέντε (5) ενότητες:

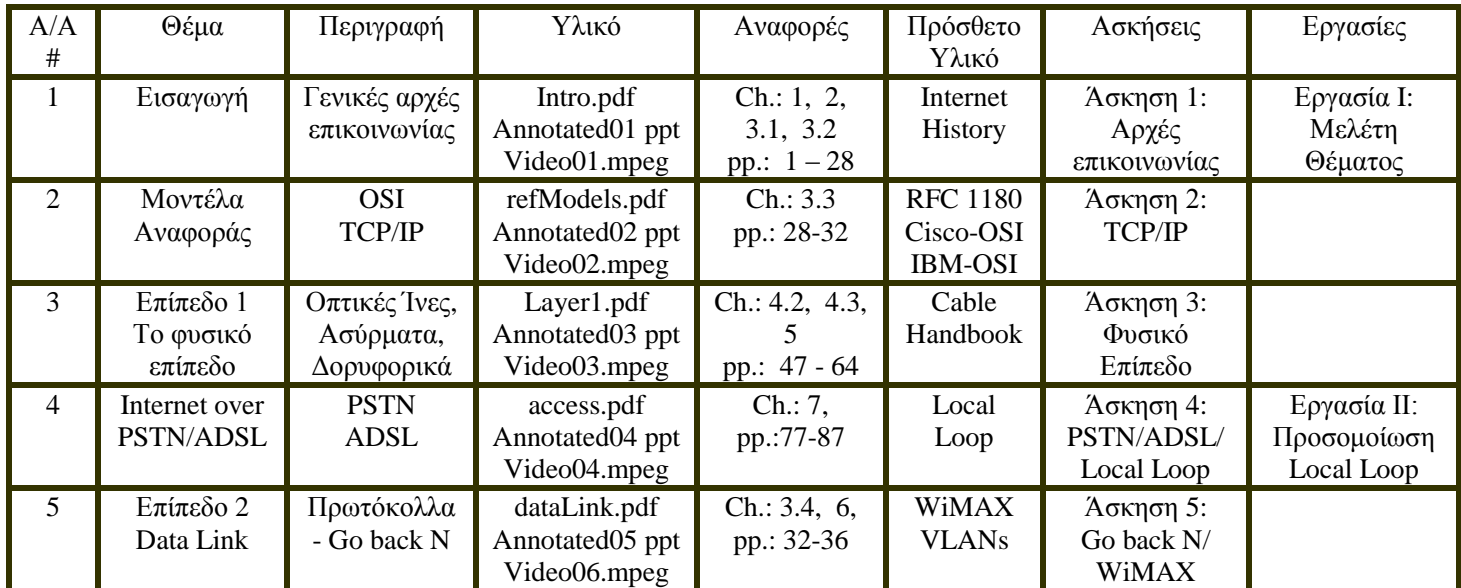

#### **Μονοπάτι Μάθησης - Δίκτυα Υπολογιστών**

**Συμβουλή:** Οι διαφάνειες προορίζονται για την παρουσίαση των διαλέξεων. Για αναφορά διαβάστε τα κεφάλαια και τις σελίδες που αναφέρονται από το σύγγραμμα: *Networking: A Beginner's Guide, 4th Edition*. Μία αποτελεσματική στρατηγική είναι η ανάγνωση των αναφορών πριν τις διαλέξεις και μελέτη ξανά αμέσως μετά τη διάλεξη.

Αφού σχεδιάσουμε το βασικό μονοπάτι μάθησης και προς δική μας χρήση αλλά και για δημοσίευση προς τους μαθητές στη συνέχεια θα πρέπει να μεταφέρουμε το μονοπάτι μάθησης στο ψηφιακό μάθημα με βάση το Εκπαιδευτικό Λογισμικό που χρησιμοποιούμε και να το εμπλουτίσουμε με επιπλέον εργαλεία και δυνατότητες μάθησης.

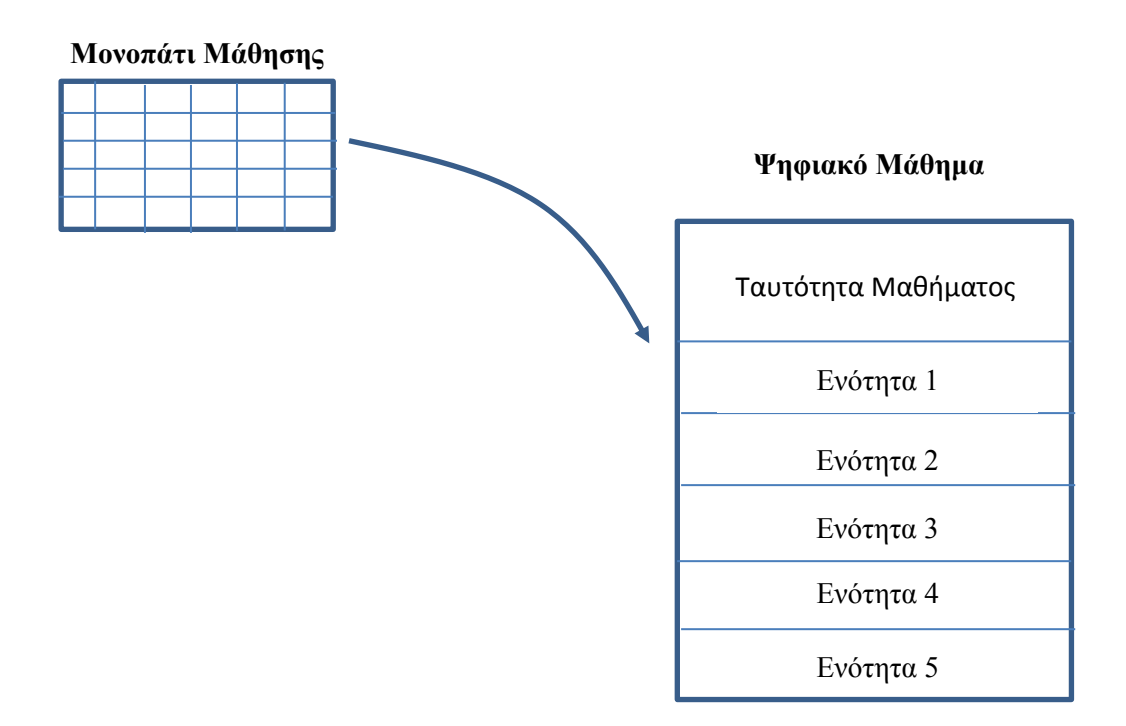

Η βασική δομή ενός ψηφιακού μαθήματος μπορεί να αποτελείται από την ταυτότητα του μαθήματος ακολουθούμενη από μία σειρά ενοτήτων. Τόσο η ταυτότητα του μαθήματος, όσο και οι ενότητες περιλαμβάνουν μια σειρά από μαθησιακά αντικείμενα και εργαλεία που περιγράφονται στους Πίνακες Ι και ΙΙ.

Η ταυτότητα του ενός ψηφιακού μαθήματος μπορεί να περιλαμβάνει τόσο γενικά στοιχεία όπως Τίτλος Μαθήματος, Κωδικός Μαθήματος, Πιστωτικές Μονάδες, Διδάσκων, e-Mail, Ώρες Γραφείου όσο και δομικά στοιχεία όπως Περιγραφή μαθήματος, Βιβλιογραφία, βαθμολόγηση, Μονοπάτι Μάθησης, καθώς επίσης και εργαλεία όπως Πίνακας Ανακοινώσεων, Χώρος Συνεργασίας, Χώρος Συζήτησης (forum), Ιδεατή αίθουσα (χώρος τηλεδιάσκεψης/σύγχρονης τηλεκπαίδευσης), Προσωπικό Ημερολόγιο Προσωπικά Αρχεία.

Στη συνέχεια ακολουθούν οι ενότητες που μπορεί να τοποθετούνται με χρονολογική ή λογική σειρά. Κάθε ενότητα μπορεί να περιλαμβάνει γενικά στοιχεία, όπως Περιγραφή Ενότητας, περιγραφή στόχων ενότητας, Λέξεις-κλειδιά, Αναφορά βιβλιογραφίας καθώς και Εκπαιδευτικό Υλικό όπως Διαφάνειες, Διαφάνειες σχολιασμένες, Βίντεοδιαλέξεις, Σημειώσεις, Βιβλία, Σύνδεσμοι (URL), Ενσωματωμένο βίντεο (YouTube), Εργασίες, Ασκήσεις, Ανάδραση (Feedback).

Επίσης, θα πρέπει να περιλαμβάνονται επιπλέον χρήσιμα εργαλεία όπως Αναζήτηση, Επερχόμενα γεγονότα, Συμμετέχοντες (για συνεργασία), Ημερολόγιο, Αποθηκευτικός χώρος αρχείων, RSS feed, κλπ.

# **Πίνακας Ι.**

#### **ΠΡΟΔΙΑΓΡΑΦΕΣ ΓΙΑ ΨΗΦΙΑΚΑ ΜΑΘΗΜΑΤΑ & ΜΑΘΗΣΙΑΚΑ ΑΝΤΙΚΕΙΜΕΝΑ**

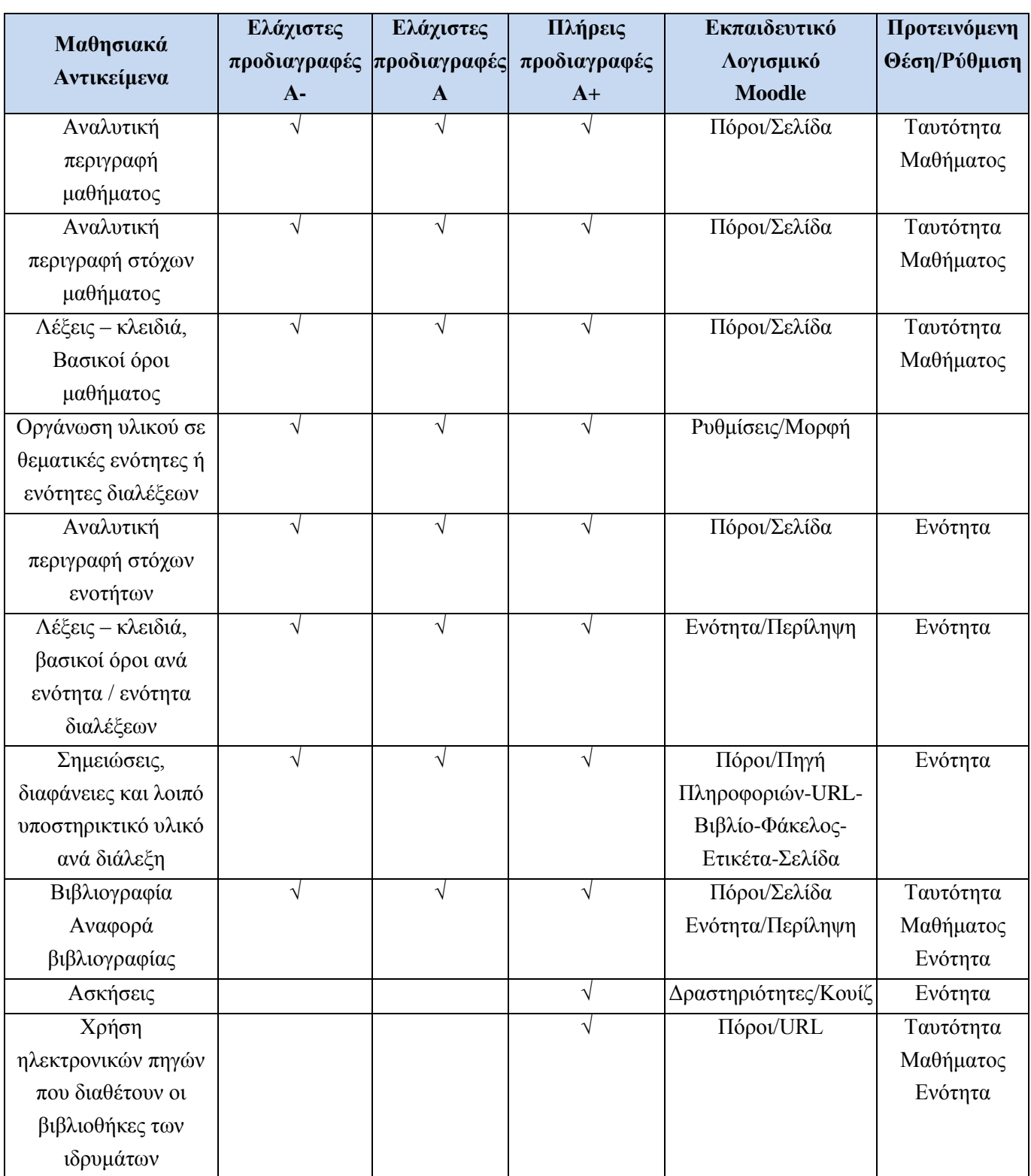

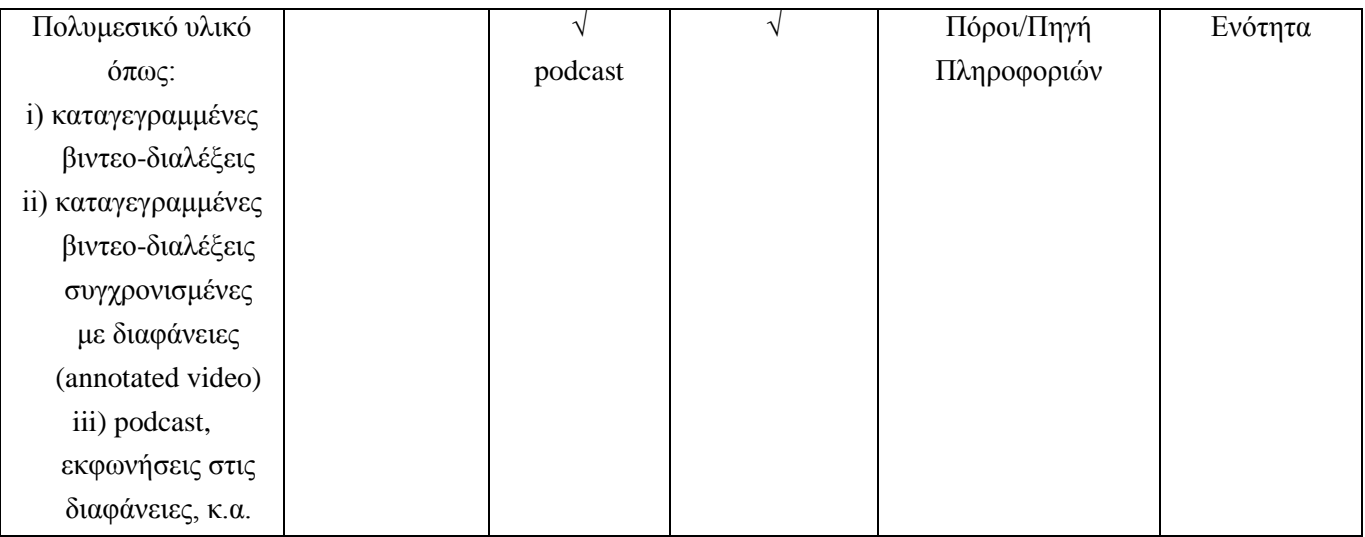

# **Πίνακας ΙΙ.**

### **ΑΛΛΗΛΕΠΙΔΡΑΣΗ ΚΑΙ ΛΟΙΠΑ ΕΡΓΑΛΕΙΑ**

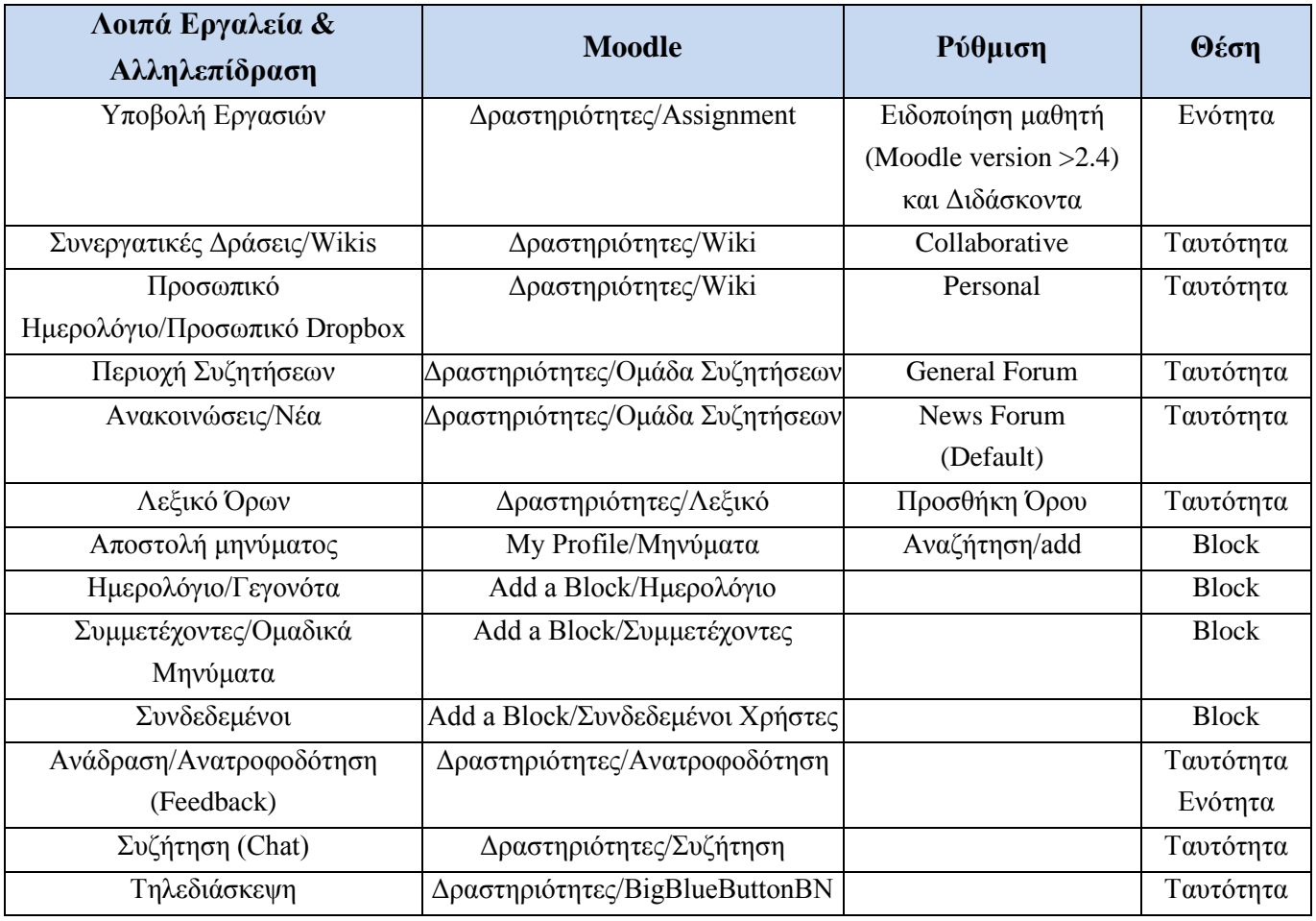

Για να είναι αποτελεσματική η εξ αποστάσεως εκπαίδευση θα πρέπει να περιλαμβάνονται τα περισσότερα από τα παραπάνω μαθησιακά αντικείμενα. Ιδιαίτερα όμως θα πρέπει να περιλαμβάνεται πολυμεσικό υλικό όπως σχολιασμένες παρουσιάσεις και βίντεο-διαλέξεις. Διαφορετικά το υλικό που αποτελείται μόνο από κείμενο -ιδιαίτερα στην πλήρως εξ αποστάσεως εκπαίδευση- είναι αναποτελεσματικό. Επίσης, είναι σημαντικό να περιλαμβάνονται συνεδρίες τηλεδιάσκεψης και σύγχρονης τηλεκπαίδευσης, όταν απαιτείται σύμφωνα με τον σχεδιασμό του προγράμματος ή του μαθήματος.

#### **Σχολιασμένες παρουσιάσεις**

Οι απλές παρουσιάσεις σε PowerPoint που περιλαμβάνουν μόνο κείμενο είναι πρακτικά αναποτελεσματικές δεδομένου ότι δεν εξηγούν τα δεδομένα της παρουσίασης, ενώ επίσης δεν είναι χρήσιμες σε άτομα με προβλήματα όρασης.

Είναι σημαντικό επομένως, οι παρουσιάσεις να είναι σχολιασμένες με τη φωνή του Διδάσκοντα (podcast) .

Η εγγραφή ήχου περιλαμβάνει ηχογράφηση της φωνής του Διδάσκοντα. Η επεξεργασία –στη συνέχεια- μπορεί να περιλαμβάνει: (i) την αφαίρεση του λευκού θορύβου ή θορύβου υποβάθρου (noise removal), (ii) την ενίσχυση ή εξασθένιση της έντασης (amplify), (ii) την διόρθωση της έντασης σε σχέση με τις συχνότητες, (iv) ομαλή εξασθένιση ή ομαλή ενδυνάμωση (fade in/fade out).

Στο παράδειγμα θα χρησιμοποιήσουμε ένα πρόγραμμα με δυνατότητες εγγραφής ήχου και επεξεργασίας, όπως το Audacity (εικ. 1) που είναι ΕΛ/ΛΑΚ.

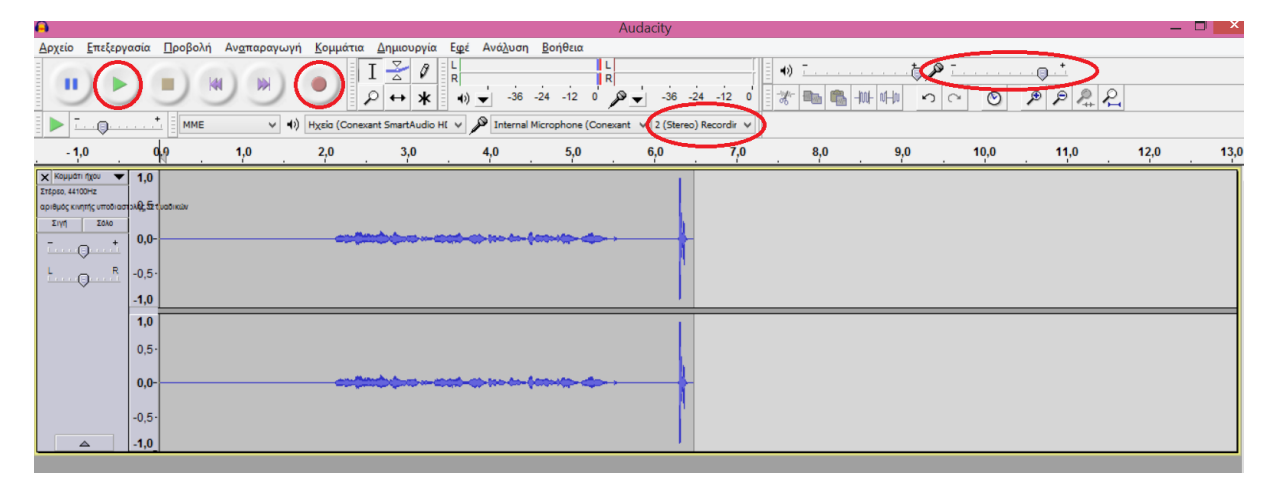

Εικ. 1. Εγγραφή ήχου με το audacity

Η εγγραφή ήχου γίνεται επιλέγοντας το κουμπί της ηχογράφησης αφού πρώτα έχουμε ρυθμίσει την ένταση ηχογράφησης (0.80) και τα κανάλια ηχογράφησης (Stereo). Στη συνέχεια μπορούμε να αναπαράγουμε τον ήχο.

Για να εφαρμόσουμε εφέ θα πρέπει πρώτα να επιλέγουμε το πεδίο εφαρμογής (με το ποντίκι ή Ctrl-A για όλο το κομμάτι). Στη συνέχεια εφαρμόζουμε το εφέ που θέλουμε.

Η αφαίρεση του θορύβου είναι συνήθως το πρώτο πράγμα που κάνουμε και για να γίνει αυτό θα πρέπει κατά την ηχογράφηση να αφήσουμε ένα μικρό χρονικό διάστημα (2-3 δεύτερα) στην αρχή δίχως ομιλία και στη συνέχεια να επιλέξουμε ως λήψη προφίλ θορύβου το διάστημα αυτό. Στη συνέχεια αφού ληφθεί το προφίλ, εφαρμόζουμε αφαίρεση θορύβου σε όλο το κομμάτι.

Μπορούμε επίσης να αυξήσουμε ή να μειώσουμε την ένταση σημείων της ηχογράφησης ή να διαμορφώσουμε ανάλογα την ένταση ανάλογα με την συχνότητα ηχογράφησης. Ο ήχος είναι άλλωστε μία συνάρτηση έντασης και συχνοτήτων, όπου ως ένταση εννοούμε τις μεταβολές της πίεσης του ατμοσφαιρικού αέρα. Η ένταση μετριέται σε dB. Τέλος, κάνουμε export audio ως .wav.

Στη συνέχεια μπορούμε να εισάγουμε τον ήχο στις διαφάνειες του PowerPoint (εικ. 2) και να συγχρονίσουμε.

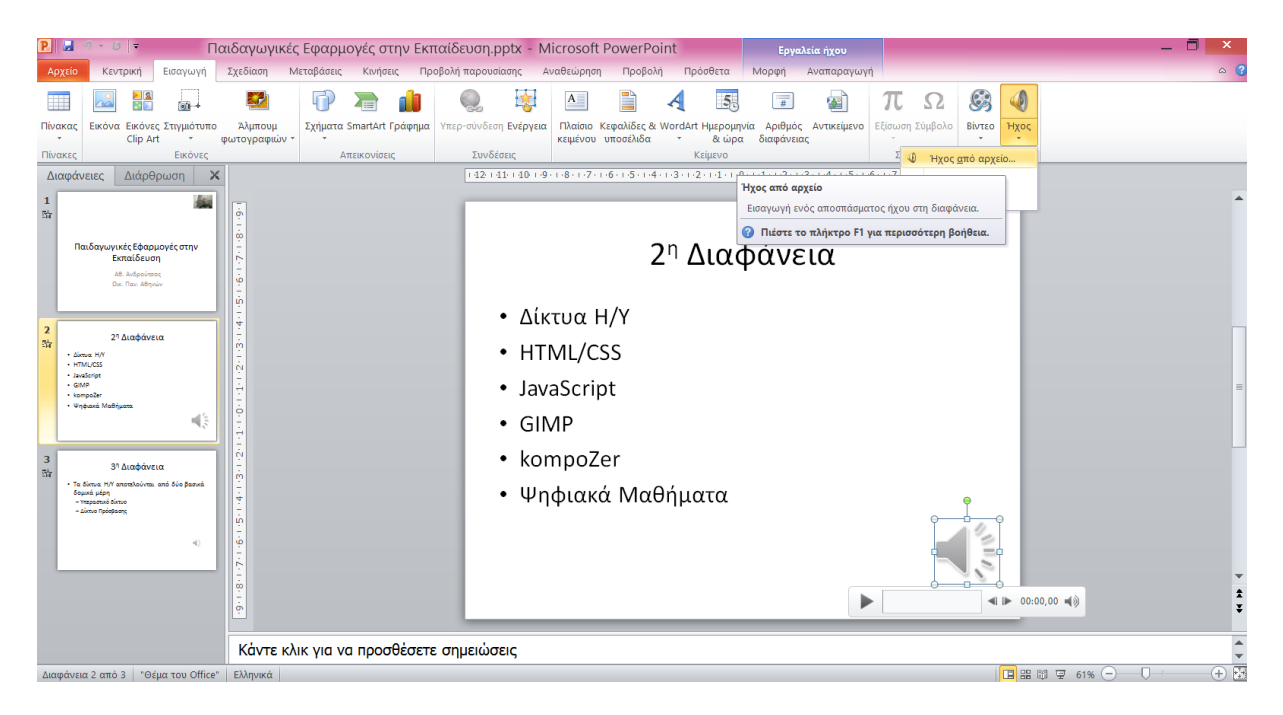

Εικ. 2. Εισαγωγή ήχου στη 2<sup>η</sup> διαφάνεια μιας παρουσίασης

Μπορούμε να συγχρονίσουμε την διαφάνεια με τον ήχο. Επειδή ο χρόνος του κομματιού στη  $2^{n}$ διαφάνεια είναι 40,96 δεύτερα, μπορούμε να ορίσουμε την διαδοχή της 2ης διαφάνειας αυτόματα μετά από αυτό ο χρονικό διάστημα (εικ. 3).

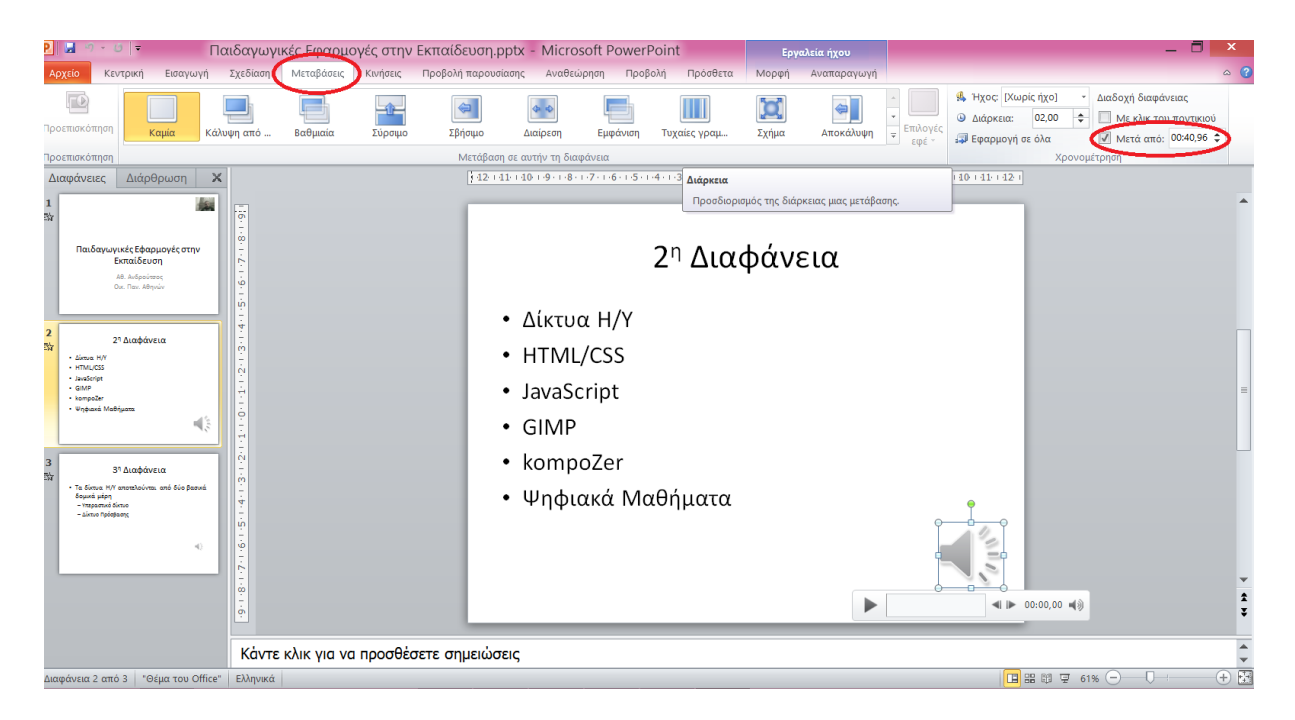

Εικ. 3. Συγχρονισμός της μετάβασης με τη χρονική διάρκεια της ηχογράφησης

Στο τέλος αφού κάνουμε το ίδιο για κάθε διαφάνεια μπορούμε να αποθηκεύσουμε ως .ppsx ώστε η παρουσίαση να παίζει αυτόματα.

Σημειωτέον στην 1<sup>η</sup> διαφάνεια μπορούμε αντί για podcast να έχουμε videocast. Η βιντεοσκόπηση μπορεί να γίνει με ένα πρόγραμμα εγγραφής και επεξεργασίας βίντεο όπως το movie maker (εικ. 4).

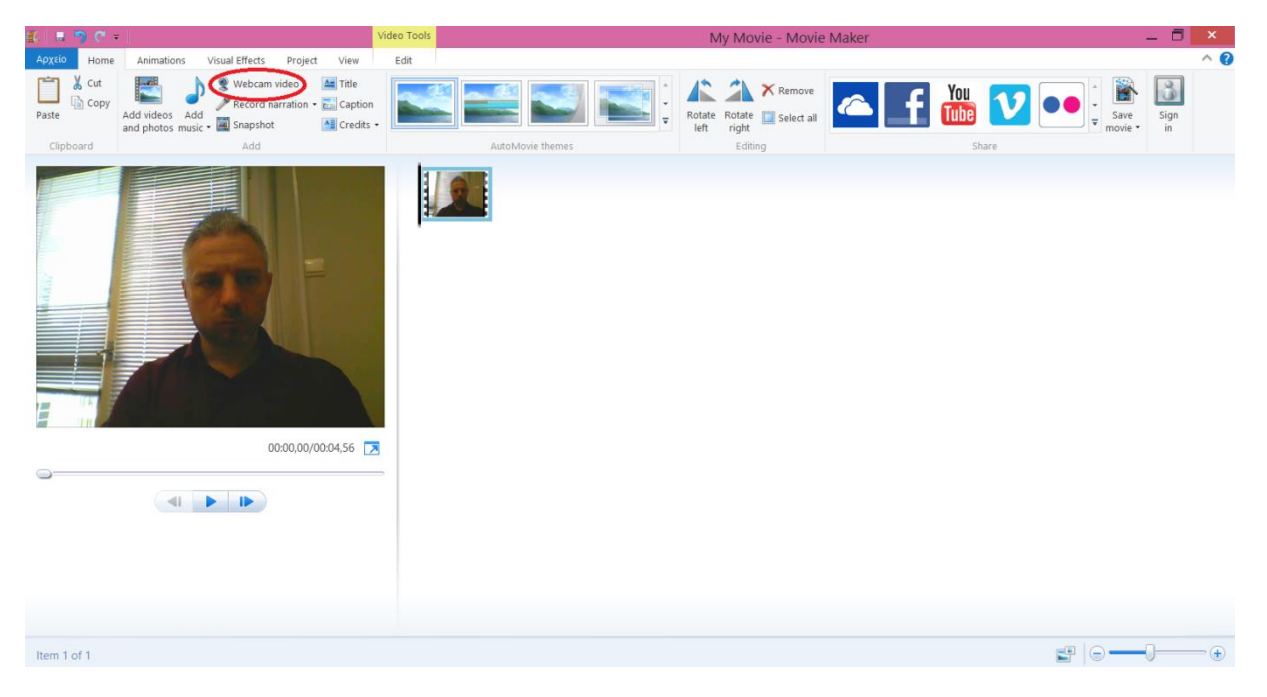

Εικ. 4. Βιντεοσκόπηση με τον movie maker

Στη συνέχεια μπορούμε να εισάγουμε στην αρχική σελίδα της παρουσίασης το βίντεο (όπως εισάγουμε τον ήχο) και να κάνουμε τις απαραίτητες ρυθμίσεις συγχρονισμού.

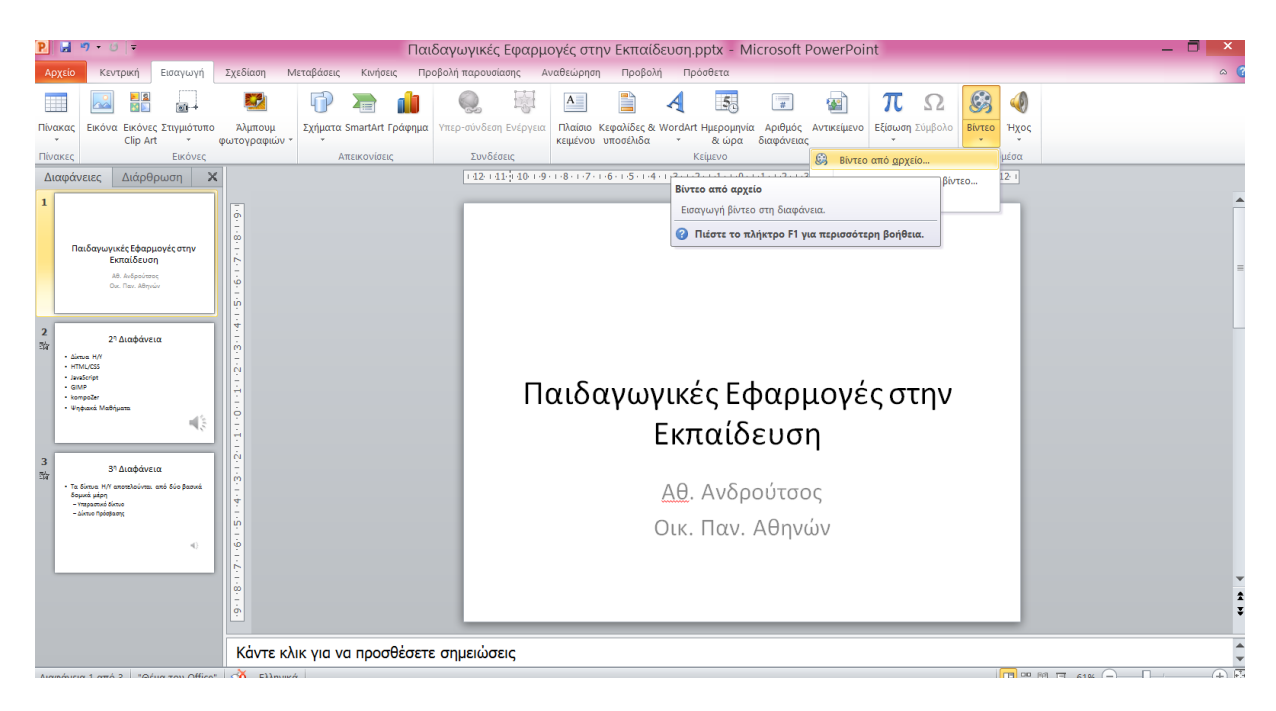

Εικ. 5. Εισαγωγή βίντεο στην παρουσίαση

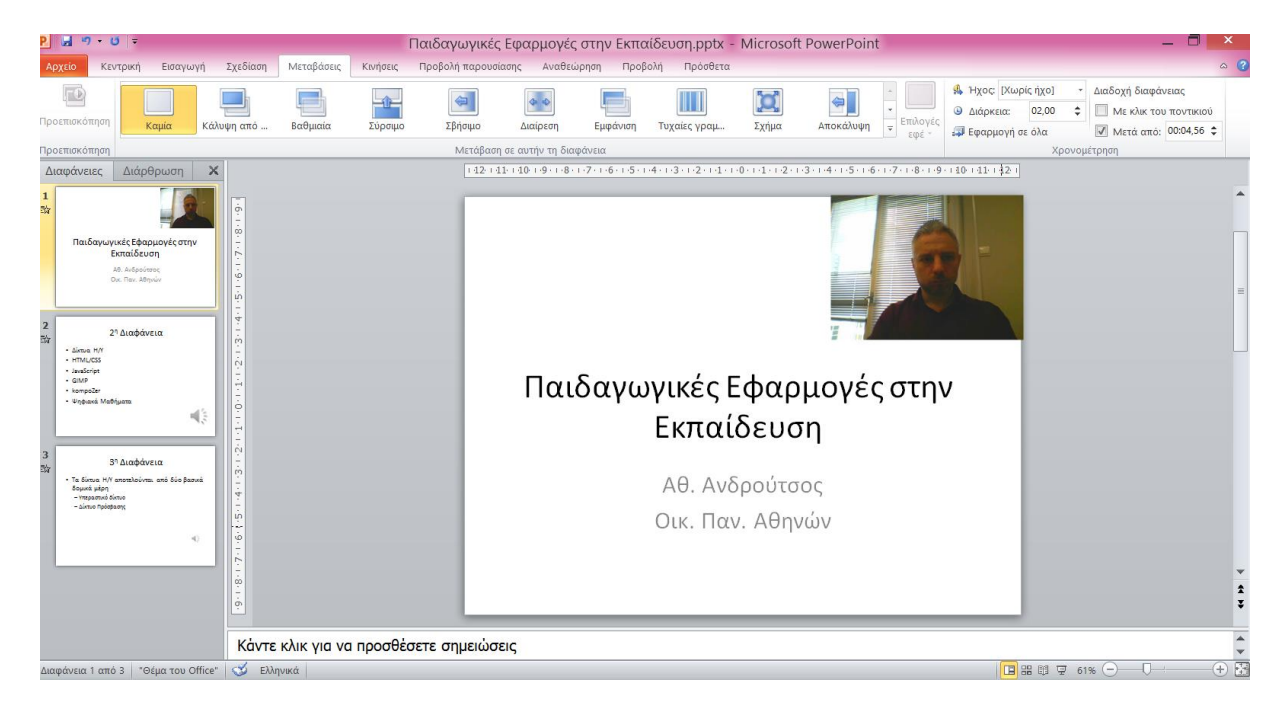

Εικ. 5. Συγχρονισμός διαφάνειας με το βίντεο.